# **QGIS Application - Bug report #4748**

**Raster reprojection in broken in qgis-master and has problems with rasters under qgis 1.7.3** *2012-01-04 10:42 PM - dr -*

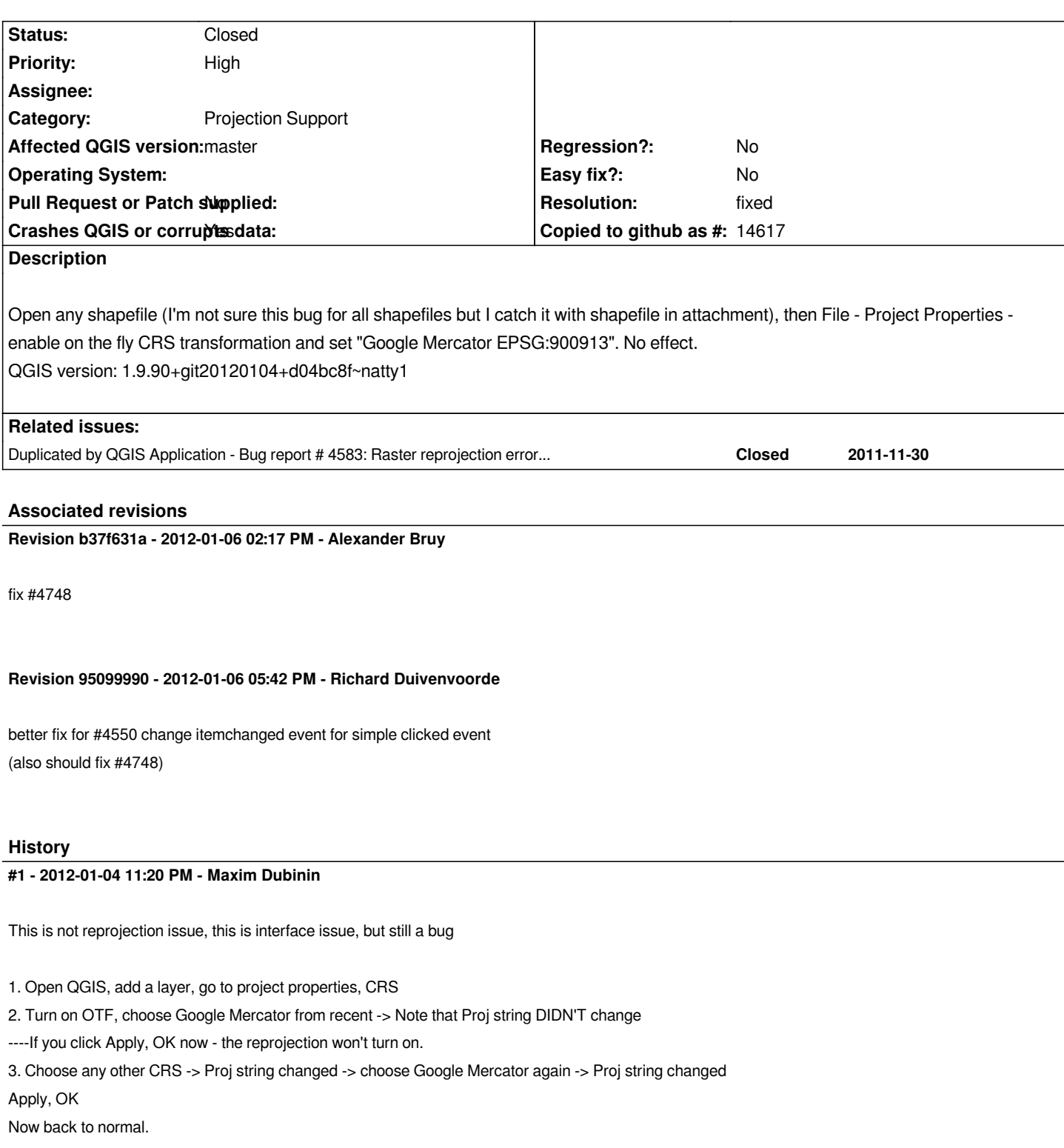

## **#2 - 2012-01-04 11:33 PM - Maxim Dubinin**

*correction, this applies for any projection, not only Google Mercator*

*when you first open properties/crs, selection of any proj from recent doesn't change proj sttring and consequently doesn't reproject.*

- *Status changed from Open to Closed*
- *% Done changed from 0 to 100*

*Fixed in changeset commit:"b37f631abb9a3a2697e8b2f913193ed29b2c2c86".*

## **#4 - 2012-01-06 08:15 AM - Richard Duivenvoorde**

*- Status changed from Closed to Reopened*

*hi alexander,*

*this does not solve it completely. There is a sort of race problem with the statechangedevents of the recent crs list.*

*I did an earlier try to fix this, please have a look at*

*https://github.com/qgis/Quantum-GIS/pull/77*

*Richard*

#### **#5 - 2012-01-06 09:11 AM - Richard Duivenvoorde**

*- Status changed from Reopened to Closed*

*Fixed in changeset commit:"95099990ea33ea973f5b3c316cecae6947830ec1".*

#### **#6 - 2012-01-06 09:13 AM - Alexander Bruy**

*- Resolution set to fixed*

*Pull request applied*

#### **#7 - 2012-01-11 02:56 AM - Alexander Bruy**

- *Status changed from Closed to Reopened*
- *Resolution deleted (fixed)*

*Problem still here. Proj4 definition updated correctly when selection changes but reprojection not work*

#### **#8 - 2012-01-14 11:39 AM - Giovanni Manghi**

*- Crashes QGIS or corrupts data changed from No to Yes*

- Subject changed from On the fly CRS transformation doesn't work to Reprojecion in broken in qgis-master and has problems with rasters under qgis *1.7.3*

*I was noticing the same for rasters, see #4804, I didn't realised that was a general problem. With rasters under Windows it even causes crashes (there is a sample dataset also in #4804).*

*The problem surfaces if you add first the layer, and then set the project CRS and enable OTFR. If you do the other way then it seems to work.*

*QGIS 1.7.3 also suffer of reprojection problems with rasters as described in other tickets -> Reprojecting a raster with a projected CRS into a geographic CRS results in the following warning*

*@forward transform of (-15345.3, 85704.6)*

*failed with error: latitude or longitude exceeded limit@*

*each time the mouse passes over the canvas.*

## **#9 - 2012-01-14 11:39 AM - Giovanni Manghi**

*- Subject changed from Reprojecion in broken in qgis-master and has problems with rasters under qgis 1.7.3 to Reprojection in broken in qgis-master and has problems with rasters under qgis 1.7.3*

#### **#10 - 2012-01-15 06:55 AM - Alexander Bruy**

- *Status changed from Reopened to Closed*
- *Resolution set to fixed*

*Seems fixed in commit:9a9b53bb94.*

#### **#11 - 2012-01-16 01:09 AM - Giovanni Manghi**

*The vector reprojection seems fixed, the raster one is not, I'm testing it but it seems we need to reopen this or #4583*

#### **#12 - 2012-01-16 03:12 AM - Paolo Cavallini**

*confirmed:*

*trasformazione diretta of*

*(832.453740, 1353.648851)*

*PROJ.4: +proj=longlat +ellps=WGS84 +datum=WGS84 +no\_defs +to +proj=tmerc +lat\_0=39.66825833333333 +lon\_0=-8.133108333333334 +k=1 +x\_0=0 +y\_0=0 +ellps=GRS80 +towgs84=0,0,0,0,0,0,0 +units=m +no\_defs Error: latitude or longitude exceeded limits*

### **#13 - 2012-01-16 05:16 AM - Giovanni Manghi**

- *Status changed from Closed to Open*
- *Resolution deleted (fixed)*

- Subject changed from Reprojection in broken in qgis-master and has problems with rasters under qgis 1.7.3 to Raster reprojection in broken in *qgis-master and has problems with rasters under qgis 1.7.3*

## *See also #4583*

*I confirm that now the message that pop ups in the canvas is slightly different but the problem is still there.*

*I also still confirm that with certain data (see #4583) there is a freeze.*

#### **#14 - 2012-01-26 07:54 AM - Jürgen Fischer**

*Giovanni Manghi wrote:*

*See also #4583*

*I confirm that now the message that pop ups in the canvas is slightly different but the problem is still there. I also still confirm that with certain data (see #4583) there is a freeze.*

*Can't reproduce the problem with master. Is master still affected?*

## **#15 - 2012-01-27 08:37 AM - Giovanni Manghi**

*- File dem\_clipped.tif added*

*Can't reproduce the problem with master. Is master still affected?*

*Hi Jurgen,*

*I just updated under both Linux and Windows and while under Windows seems ok, under Linux I still get the*

*forward transform of*

*(309.320618, 934.085281)*

*PROJ.4: +proj=longlat +datum=WGS84 +no\_defs +to +proj=tmerc +lat\_0=39.66825833333333 +lon\_0=-8.133108333333334 +k=1 +x\_0=0 +y\_0=0 +ellps=GRS80 +towgs84=0,0,0,0,0,0,0 +units=m +no\_defs*

*Error: latitude or longitude exceeded limits*

*message. You can try the attached raster that is in the 3763 CRS. As already described the problem pop ups only when reprojecting to a geographic CRS, like wgs84.*

## **#16 - 2012-01-27 10:45 AM - Jürgen Fischer**

*Giovanni Manghi wrote:*

*I just updated under both Linux and Windows and while under Windows seems ok, under Linux I still get the*

*forward transform of*

*(309.320618, 934.085281)*

*PROJ.4: +proj=longlat +datum=WGS84 +no\_defs +to +proj=tmerc +lat\_0=39.66825833333333 +lon\_0=-8.133108333333334 +k=1 +x\_0=0 +y\_0=0*

*+ellps=GRS80 +towgs84=0,0,0,0,0,0,0 +units=m +no\_defs*

*Error: latitude or longitude exceeded limits*

*message. You can try the attached raster that is in the 3763 CRS. As already described the problem pop ups only when reprojecting to a geographic CRS, like wgs84.*

*I'm probably missing something. How do you produce that? On current master on Linux I get:*

 *1. Clean project (defaults to wgs84, otfr off)*

 *2. Insert dem\_clipped*

- *3. canvas zooms to dem\_clipped in EPSG:3763*
- *4. switch otfr on*
- *5. 2 errors about empty reprojected (canvas) extent.*
- *6. Zoom to layer*
- *7. Content appears in EPSG:4326*

## **#17 - 2012-01-28 06:04 AM - Giovanni Manghi**

*- File giac.ogv added*

*I'm probably missing something. How do you produce that? On current master on Linux I get:*

- *1. Clean project (defaults to wgs84, otfr off)*
- *2. Insert dem\_clipped*
- *3. canvas zooms to dem\_clipped in EPSG:3763*
- *4. switch otfr on*
- *5. 2 errors about empty reprojected (canvas) extent.*
- *6. Zoom to layer*
- *7. Content appears in EPSG:4326*

*Hi Jurgen, see the attached screencast, this is what I'm getting in master.*

*Thanks!*

## **#18 - 2012-01-28 06:42 AM - Giovanni Manghi**

*Hi Jurgen, see the attached screencast, this is what I'm getting in master.*

*ps, in Windows it work as expected, no annoying warning pop*

## **#19 - 2012-01-28 11:03 AM - Jürgen Fischer**

*Giovanni Manghi wrote:*

*Hi Jurgen,*

*see the attached screencast, this is what I'm getting in master.*

*ps, in Windows it work as expected, no annoying warning pop*

*which version of proj.4 are you running?*

### **#20 - 2012-01-28 11:49 AM - Giovanni Manghi**

*Jürgen Fischer wrote:*

*Giovanni Manghi wrote:*

*Hi Jurgen,*

*see the attached screencast, this is what I'm getting in master.*

*ps, in Windows it work as expected, no annoying warning pop*

*which version of proj.4 are you running?*

*Version: 4.7.0-2~oneiric2*

## **#21 - 2012-01-28 12:01 PM - Jürgen Fischer**

*Giovanni Manghi wrote:*

*ps, in Windows it work as expected, no annoying warning pop*

*so you're not running valuetool on windows?*

## **#22 - 2012-01-28 12:02 PM - Jürgen Fischer**

*Jürgen Fischer wrote:*

*Giovanni Manghi wrote:*

*ps, in Windows it work as expected, no annoying warning pop*

*so you're not running valuetool on windows? ;)*

## **#23 - 2012-01-28 12:08 PM - Giovanni Manghi**

*- Resolution set to fixed*

*- Status changed from Open to Closed*

*Jürgen Fischer wrote:*

*Jürgen Fischer wrote:*

*Giovanni Manghi wrote:*

*ps, in Windows it work as expected, no annoying warning pop*

*so you're not running valuetool on windows? ;)*

*damn me... I didn't had the value tool active so I didn't think it was installed... sorry for the noise.*

#### **#24 - 2012-01-28 01:39 PM - Jürgen Fischer**

*Giovanni Manghi wrote:*

*damn me... I didn't had the value tool active so I didn't think it was installed... sorry for the noise.*

*commit:2564e6a79 adds support for the QgsCsException, so that python plugins can also catch that exception. Now the popup comes from python and show where the exception wasn't catched.*

*The following patch makes valuetool ignore that exception - no errors popping up anymore.*

- *diff -u ~/.qgis/python/plugins/valuetool/valuewidget.py /tmp/valuewidget.py*
- *--- /home/fischer/.qgis/python/plugins/valuetool/valuewidget.py 2012-01-28 22:35:33.578309041 +0100*
- *+++ /tmp/valuewidget.py 2012-01-28 22:34:38.694036879 +0100*
- *@@ -151,7 +151,11 @@*
	- *pos = mapPos*
	- *if not mapCanvasSrs == layerSrs and self.iface.mapCanvas().hasCrsTransformEnabled():*
	- *srsTransform = QgsCoordinateTransform(mapCanvasSrs, layerSrs)*
- *pos = srsTransform.transform(mapPos)*
- *+ try:*
- *+ pos = srsTransform.transform(mapPos)*
- *+ except QgsCsException, err:*
- *+ # ignore transformation errors*
- *+ continue*

 *isok,ident = layer.identify(pos)*

- *if not isok:*
- *continue*

#### **#25 - 2012-01-29 09:49 AM - Jürgen Fischer**

*Jürgen Fischer wrote:*

*commit:2564e6a79 adds support for the QgsCsException, so that python plugins can also catch that exception. Now the popup comes from python and show where the exception wasn't catched.*

*commit:c0cbe53a also sets the project's CRS to the layer's CRS, when it zooms to the first layer's extent...*

## **#26 - 2012-01-29 09:55 AM - Giovanni Manghi**

*commit:c0cbe53a also sets the project's CRS to the layer's CRS, when it zooms to the first layer's extent...*

*I think the users will find this a huge usability improvement. Thanks Jurgen.*

### **#27 - 2012-01-31 05:11 PM - Giovanni Manghi**

*commit:c0cbe53a also sets the project's CRS to the layer's CRS, when it zooms to the first layer's extent...*

*Hi Jurgen, just tested this feature:*

it works as the project CRS really changes after the first "zoom to layer" (example project in wgs84 and layer in a projected CRS). At the same I see that *the scalebar still shows degrees. If I enter the project properties and pick again the new CRS and then click "ok", then the scalebar goes ok.*

#### **#28 - 2012-02-01 04:56 AM - Giovanni Manghi**

*it works as the project CRS really changes after the first "zoom to layer" (example project in wgs84 and layer in a projected CRS). At the same I see that the scalebar still shows degrees. If I enter the project properties and pick again the new CRS and then click "ok", then the scalebar goes ok.*

*Hi Jurgen, let me know if you want me to file a separate ticket about this issue.*

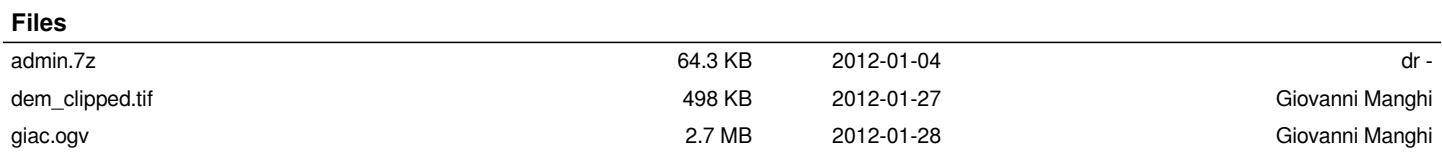